#### **Process Integration and Workflow Automation**

WOST Workshop 2023

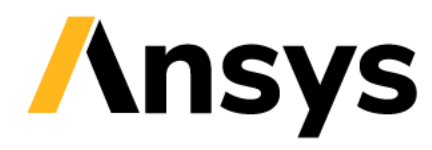

©2023 ANSYS, Inc. Unauthorized use, distribution, or duplication is prohibited.

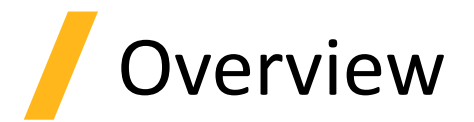

- 1. Python inside the optiSLang workflow (Python node)
	- ‐ Data Manipulation
	- ‐ (Customization)
- 2. Python outside the optiSLang workflow (Python console)
	- ‐ Workflow manipulation
	- ‐ Batch execution
- 3. Python outside optiSLang (PyOptiSLang)
	- ‐ Workflow control

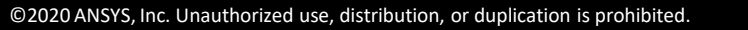

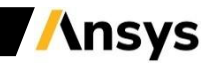

#### **Python inside the optiSLang workflow**

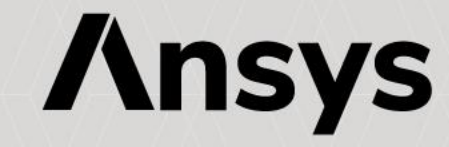

## Data Manipulation – Python node

• Select Python version:

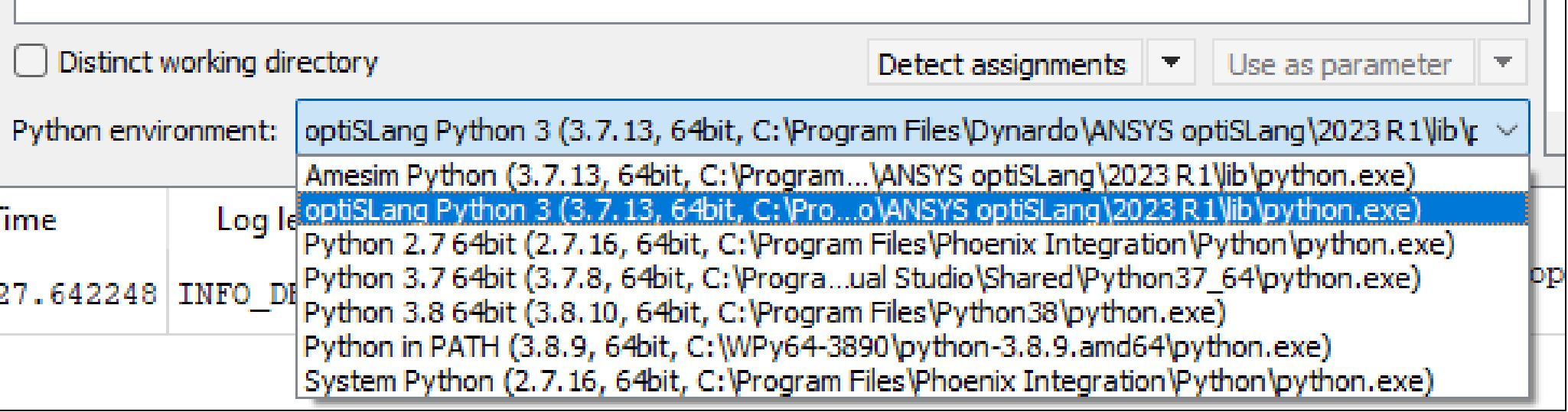

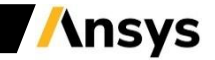

#### \*may require admin privileges

# Data Manipulation – Python node

- Add packages to optiSLang Python\*
	- ‐ Windows:

cd "C:\Program Files\ANSYS Inc\v231\optiSLang" optislang-python-cmd –m pip install –U matplotlib

‐ Linux:

cd [installation path] optislang-python –m pip install –U matplotlib

- For more information see optiSLang help:
	- [https://ansyshelp.ansys.com/account/secured?returnurl=/Views/Secured/corp/v231/en/opti\\_inst\\_lic/](https://ansyshelp.ansys.com/account/secured?returnurl=/Views/Secured/corp/v231/en/opti_inst_lic/opti_inst_lic_python_packages.html?q=pip) opti inst lic python packages.html?q=pip

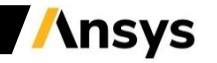

## Data Manipulation – Python node

- For data manipulation, solving, pre- and postprocessing
- Read, create and manipulate data during run

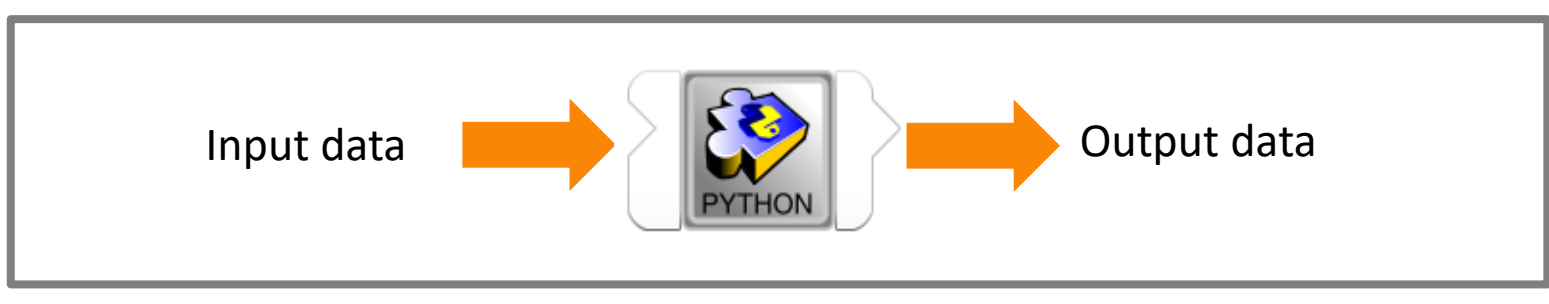

• Transfer any existing data from the workflow to Python and vice versa

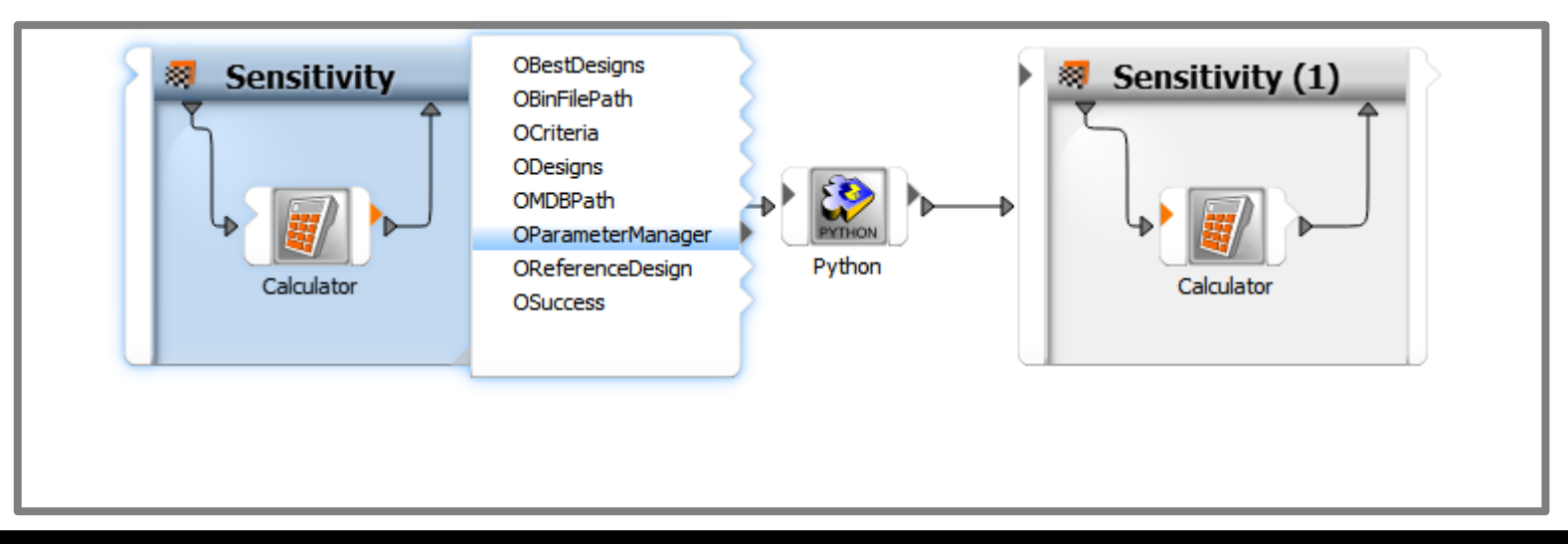

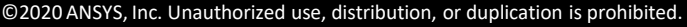

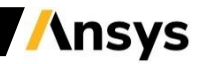

## Data Manipulation – Python node

• Example: Convert "ODesigns" to Python

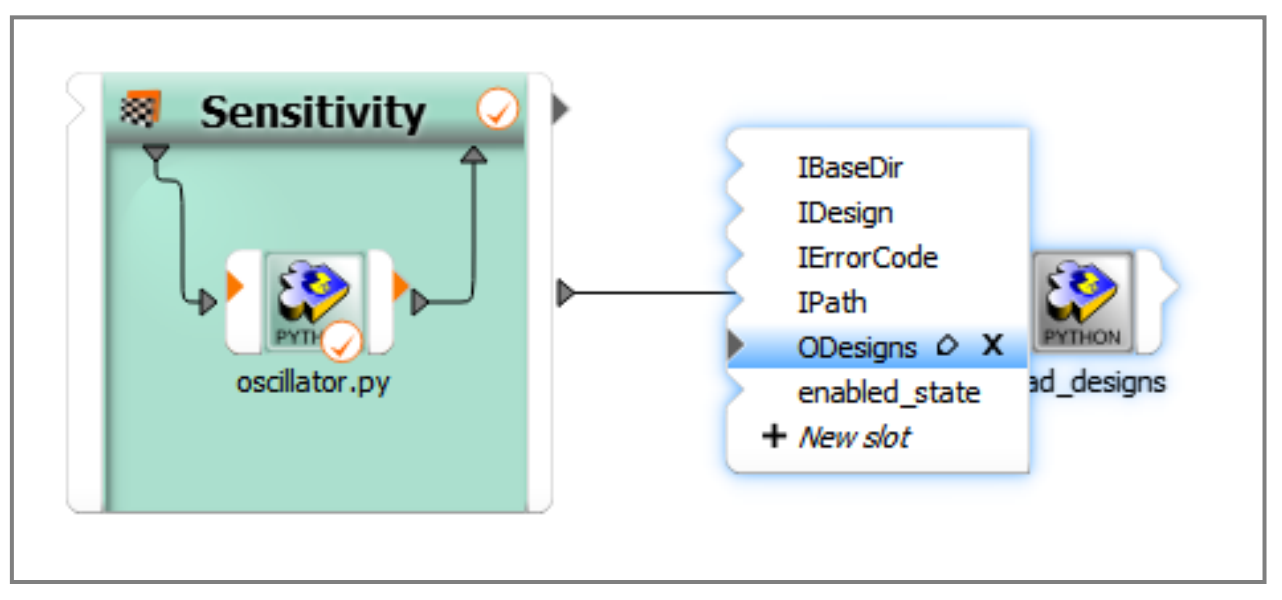

• Get type of "ODesigns"

**print(type(**ODesigns**)) <class '**py\_os\_design**.**PyOSDesignContainer'**>**

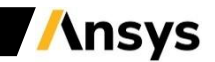

# Python API documentation

[https://ansysapi.ansys.com/account/secured?returnurl=/Views/Secured/published\\_content/opti\\_python\\_api\\_v231/index.html](https://ansysapi.ansys.com/account/secured?returnurl=/Views/Secured/published_content/opti_python_api_v231/index.html)

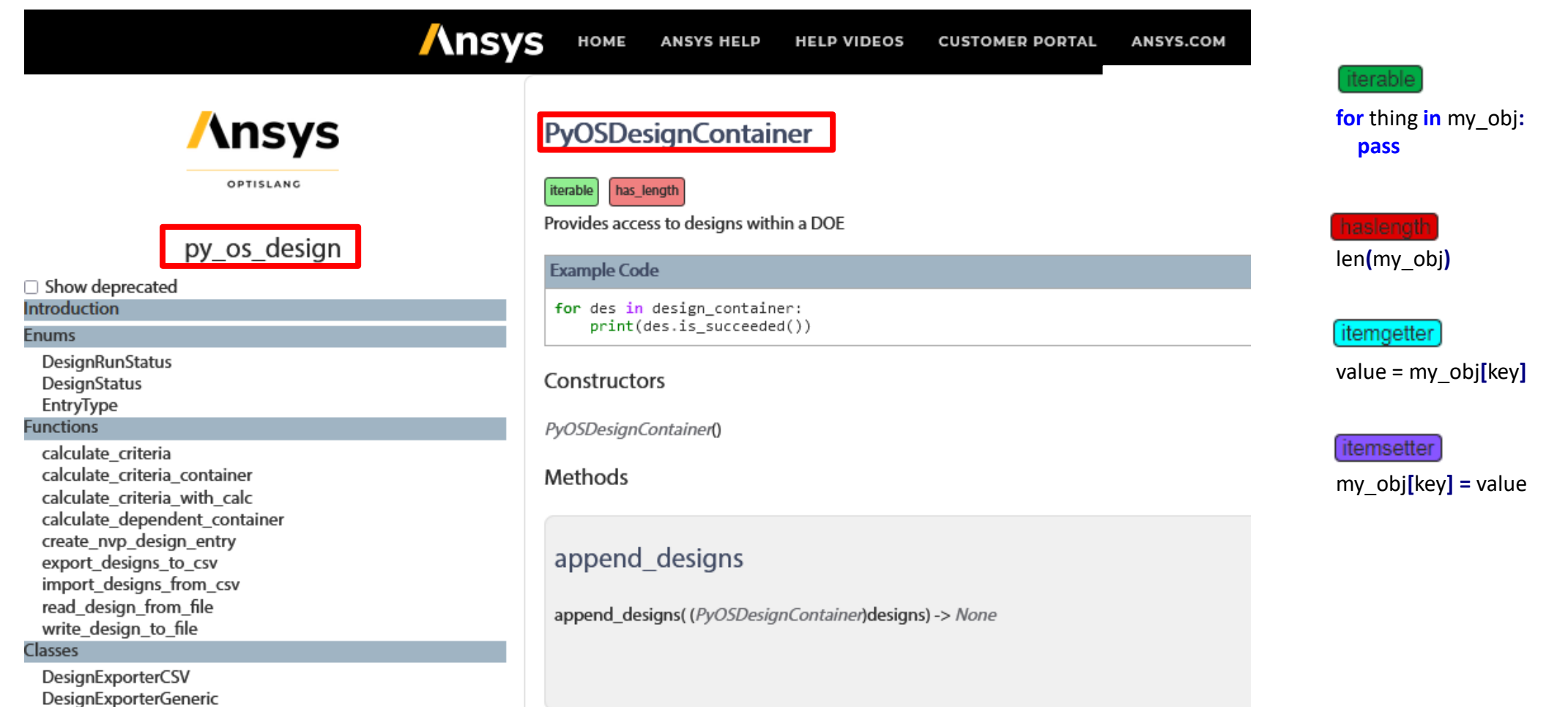

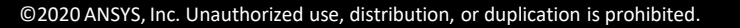

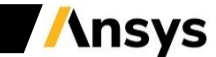

 $\sim$   $\sim$   $\sim$   $\sim$   $\sim$ 

#### Data Manipulation – Python node

```
import py os design
# print(type(ODesigns)) # <class 'py_os_design.PyOSDesignContainer'>
try:
  dc = ODesigns
except NameError:
  dc = py_os_design.PyOSDesignContainer()
# dc is iterable
for d in dc:
  # print(type(d)) # <class 'py_os_design.PyOSDesign'>
  # print(type(d.get_parameters())) # <class 'py_os_design.PyOSDesignPoint'>
  # print(type(d.get responses())) # <class 'py_os_design.PyOSDesignPoint'>
  # print(type(value)) # <class 'py_os_design.PyOSDesignEntry'>
  id_ = d.get_id().ToString()
  print(f'design id={id_}'.format())
  for name, value in d.get_parameters():
    print(f' parameter {name}={value.get()}')
  for name, value in d.get_responses():
    print(f' response {name}={value.get()}')
```
### Data Manipulation – Python node

• **Example**: Filter DesignContainer (without violated designs)

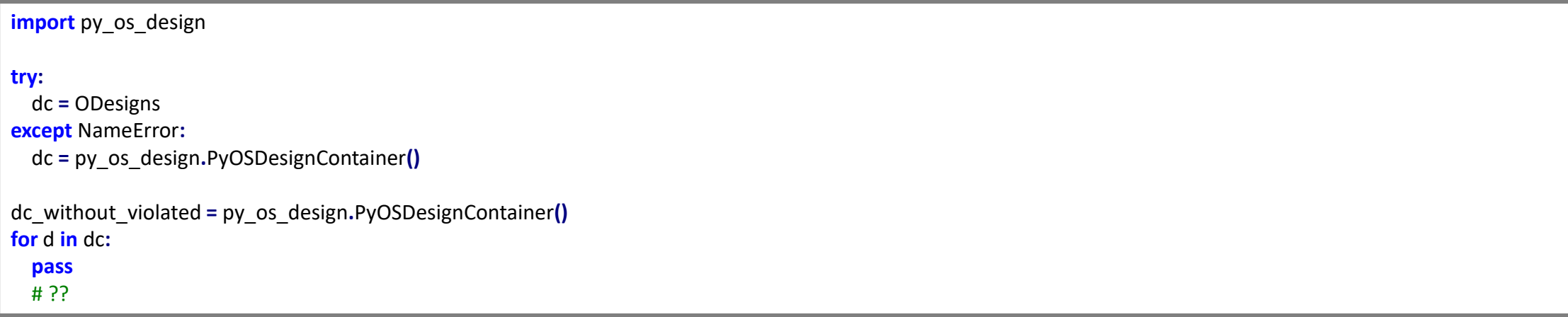

# Customization

- optiSLang provides plugin mechanisms via Python/C++ for
	- ‐ Integration nodes (input, solve, output)
	- ‐ ETK
	- ‐ Algorithms/Systems
	- ‐ Solver Wizard
	- ‐ Surrogates

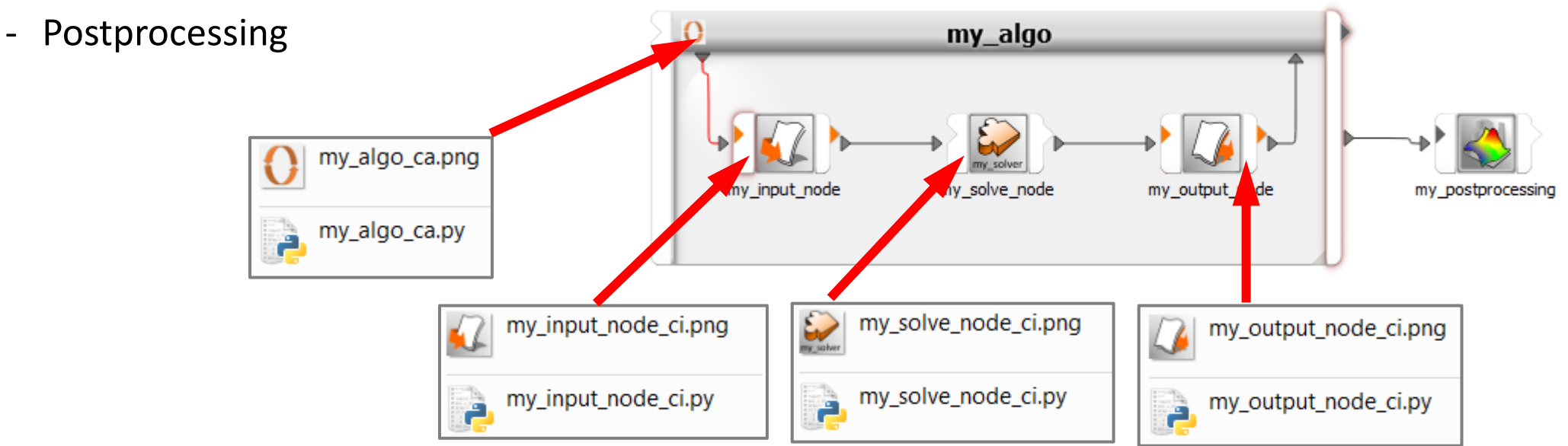

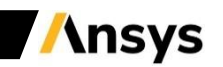

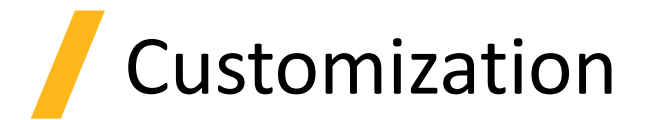

- Naming conventions
	- ‐ Integration: \*\_ci.py
	- ‐ ETK: \*\_etk.py
	- ‐ Algorithm: \*\_ca.py
	- ‐ Surrogate: \*\_surr.py
	- ‐ Solver Wizard: \*\_cw.py
- Default search directories:
	- ‐ [optislang install path]\scripting
- Add further search directories via optiSLang settings

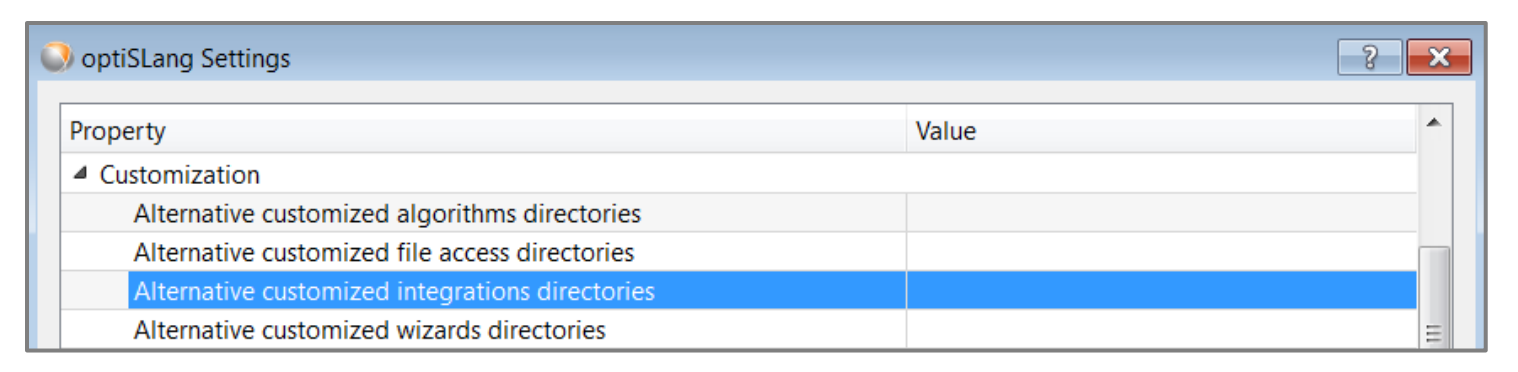

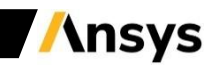

# Customization

- Add further search directories via environment variable
	- ‐ Integration: OSL\_ALT\_CI\_SEARCH\_DIRS
	- ‐ ETK: OSL\_ALT\_CI\_SEARCH\_DIRS
	- ‐ Algorithm: OSL\_ALT\_CA\_SEARCH\_DIRS
	- ‐ Surrogate: OSL\_ALT\_CA\_SEARCH\_DIRS
	- ‐ Solver Wizard: OSL\_ALT\_CW\_SEARCH\_DIRS
- Custom scripts are loaded on application startup
- Optional additional files:
	- script name.icon icon used in optiSLang
	- ‐ script\_name.html help
	- ‐ script\_name\_ci\_ui.py ettings GUI
	- script name.cfg config file

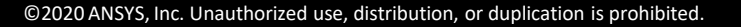

## Integration config file

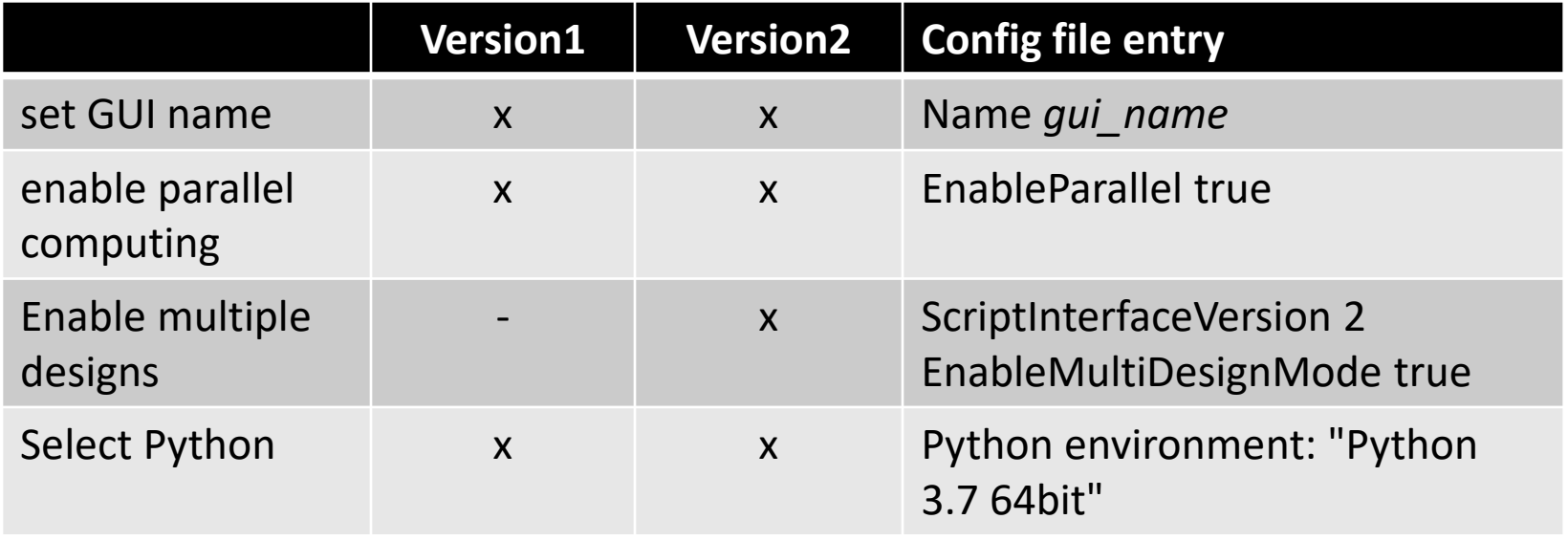

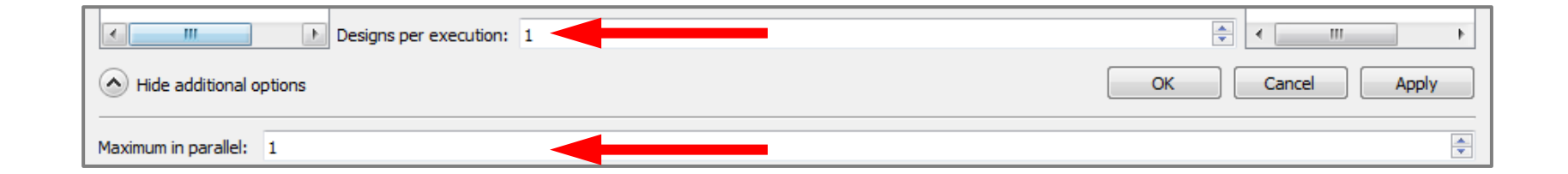

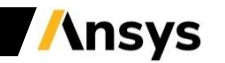

# Integration (Version 1)

- Input node, e.g. my\_input\_node\_ci.py expects:
	- ‐ def ExtractInputContainer(args)
	- ‐ def SetParameters(args)
- Solve node, e.g. my\_solve\_node\_ci.py expects:
	- ‐ def RunSolver(args)
- Output node, e.g. my\_output\_node\_ci.py expects:
	- ‐ def ExtractOutputContainer(args)
- Full integration node, e.g. my integration node ci.py expects:
	- ‐ def ExtractInputContainer(args)
	- ‐ def SetParameters(args)
	- ‐ def RunSolver(args)
	- ‐ def ExtractOutputContainer(args)
- "args" and expected return value depends on the function and is documented here: https://ansyshelp.ansys.com/account/secured?returnurl=/Views/Secured/corp/v231/en/opti\_api/opti\_api\_python based custom int api.html

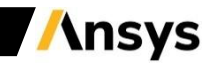

#### Integration - ExtractInputContainer

#### • Create list of py\_os\_design.PyOSDesignPoint:

- ‐ Obligatory:
	- Name and value
- ‐ Optional with optiSLang usage:
	- Lower and upper bound
	- Mean, Stddev
	- Treeview (e.g. for xml)
- ‐ Optional without optiSLang usage
	- Any other information

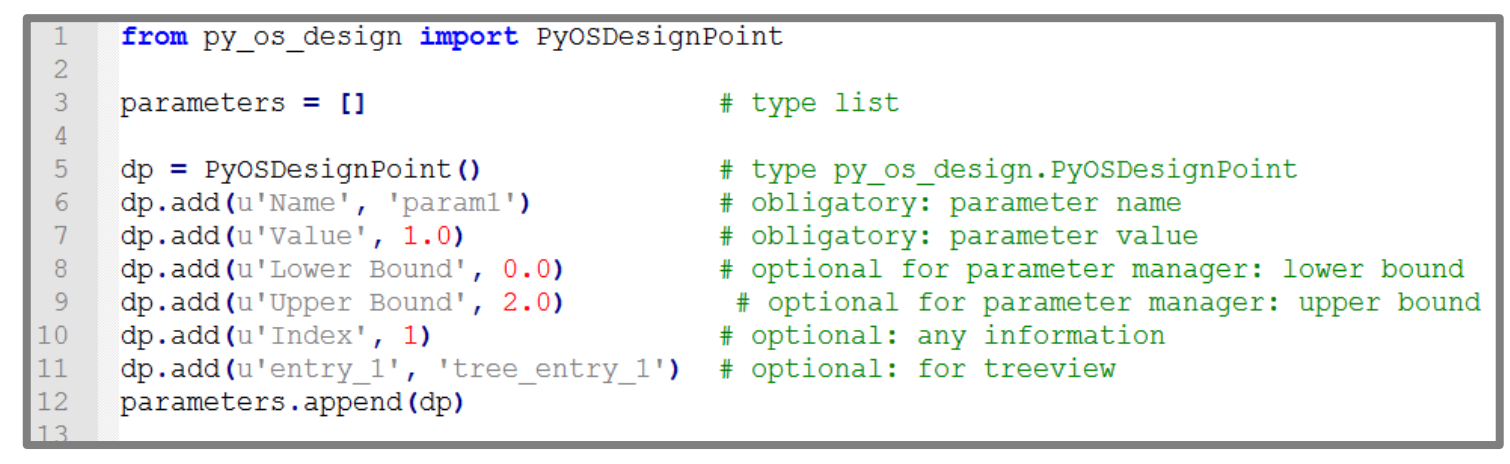

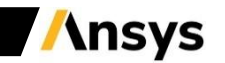

# Integration – Input node example

- Steps to parametrize input file with standard text input node
	- ‐ AutoParametrize locations for scalar values
	- ‐ Separately for every location: set name and add as parameter

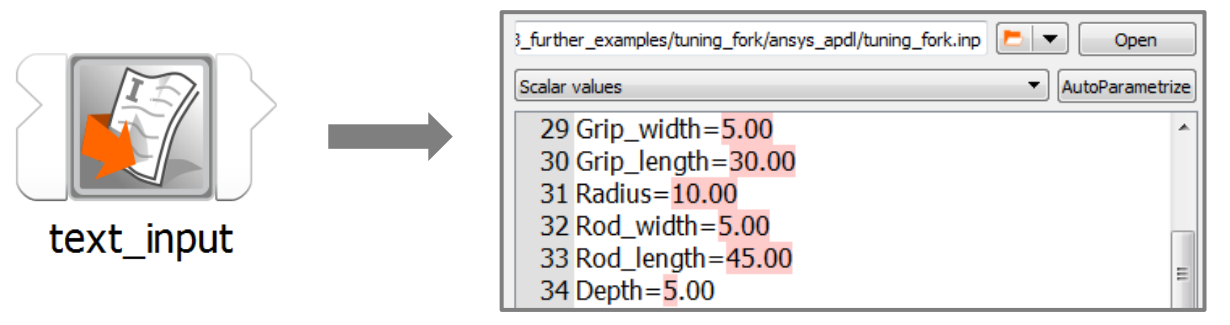

- Steps to parametrize with custom input node
	- ‐ Add wanted parameters using drag and drop

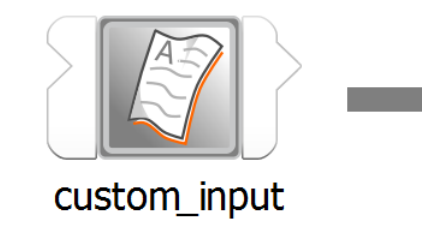

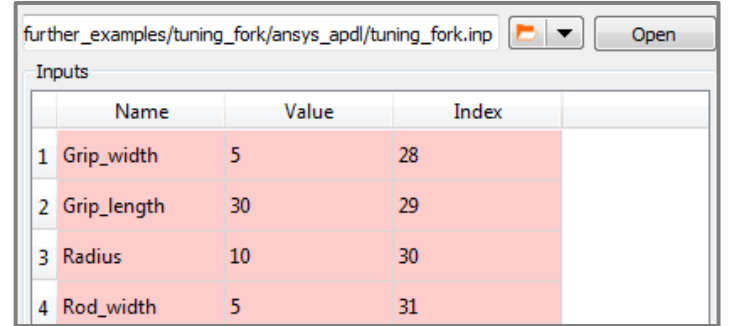

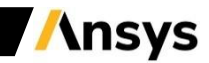

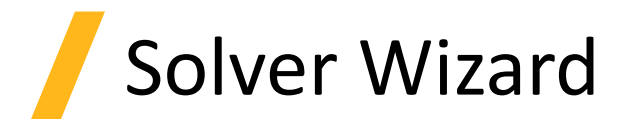

• Solver Wizard settings

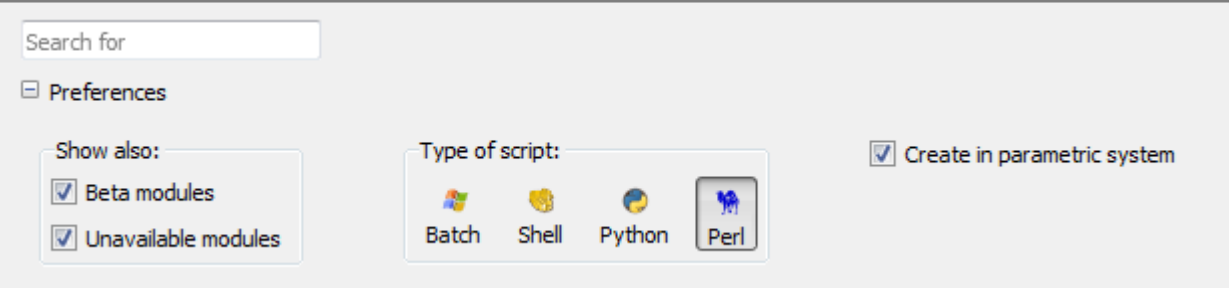

- Arguments passed into the  $*$ \_cw.py script:
	- ‐ sys.argv[1] : str
		- Selected file
	- ‐ wizard\_system\_name : str
		- Selected/Created parametric system name
	- ‐ type\_of\_script : str
		- Selected script type
	- ‐ create\_in\_parametric\_system : bool
		- Existence of a parametric system

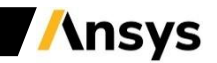

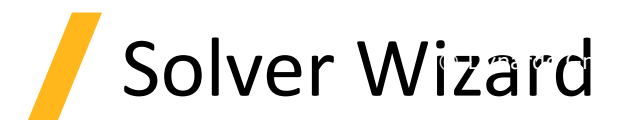

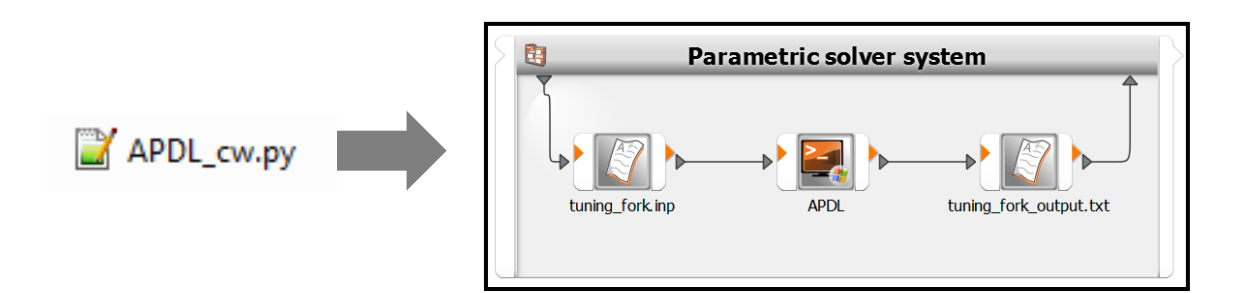

```
selected_file = sys.argv[1]
parametric_system = find_actor(wizard_system_name)
input_node = actors.CustomIntegrationActor('APDL_input')
input node.name = 'tuning fork.inp'
solve_node = actors.BatchScriptActor('APDL')
output_node = actors.CustomIntegrationActor('APDL_output')
output_node.name = 'tuning_fork_output.txt'
connect(parametric_system, 'IODesign', input_node, 'IDesign')
connect(input_node, 'ODesign', solve_node, 'IDesign')
connect(solve_node, 'ODesign', output_node, 'IDesign')
connect(output_node, 'ODesign', parametric_system, 'IIDesign')
```
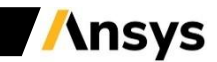

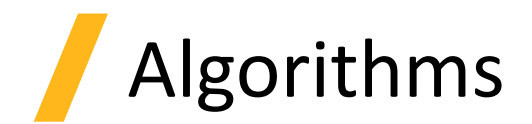

• Use own algorithms to sample designs or to find optimal/robust solutions

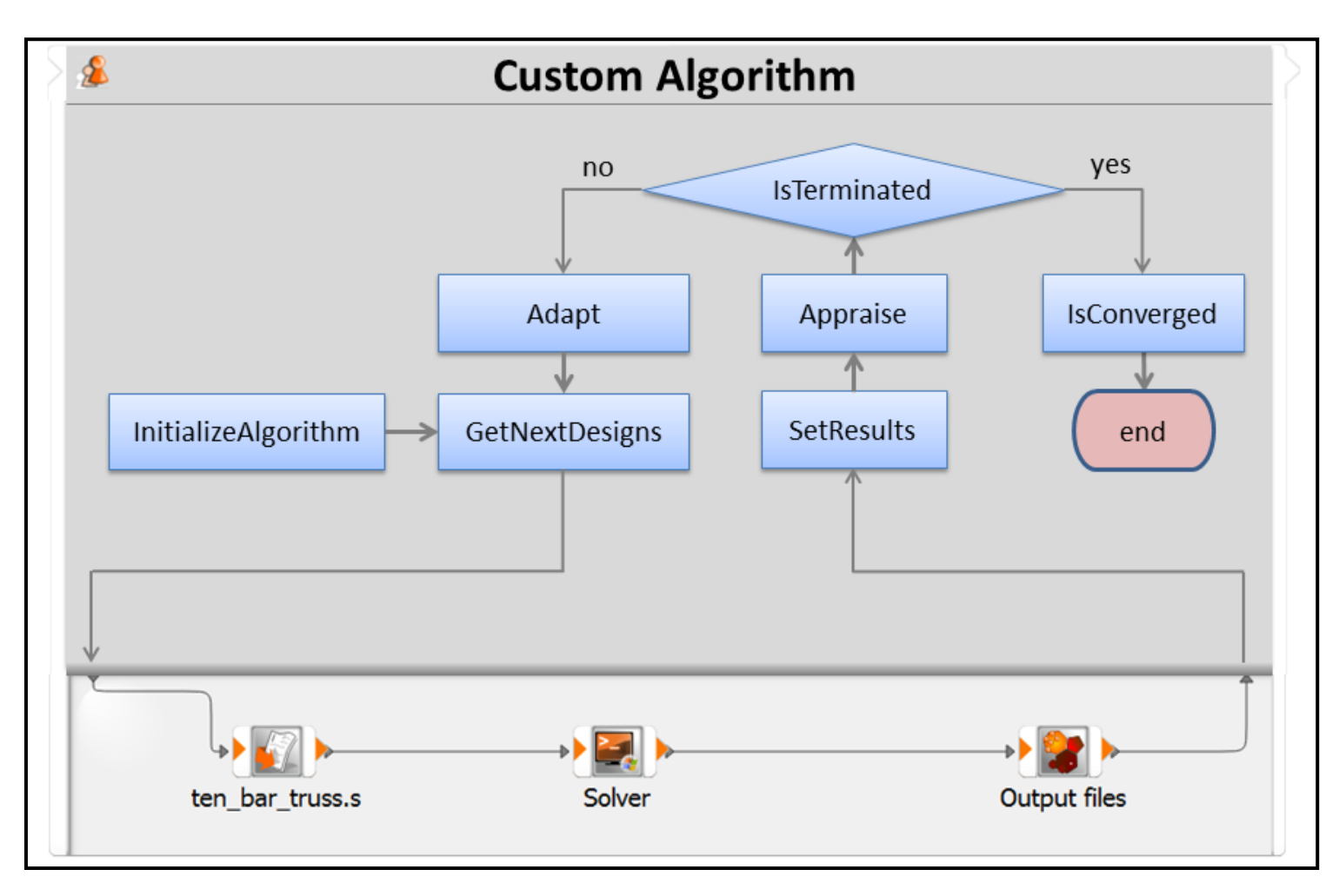

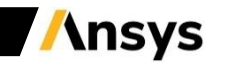

#### Customized Data Mining

- Use own python functions to extract or modify data
- Function argument is the resulting object of the previous function call with type list (currently with only one entry)
- Outputs must be a list of output arguments of type of PyOSDesignEntry or PyOSDesignContainer (currently the first entry will be used only)

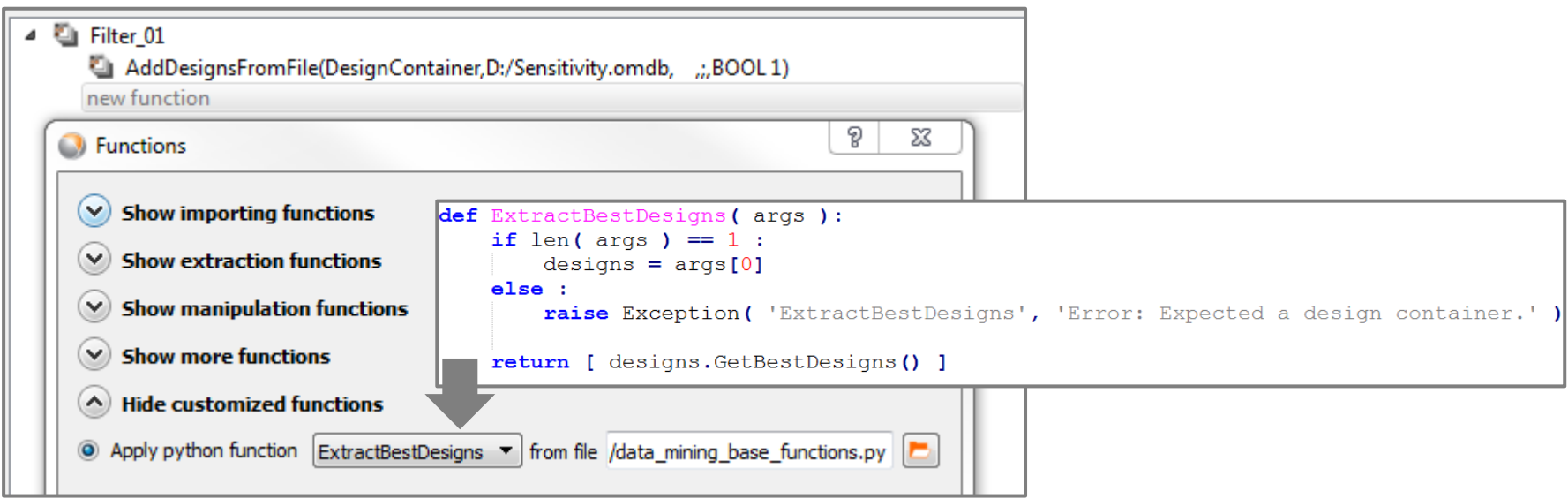

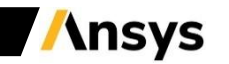

### Customized Postprocessing

- optiSLang Postprocessing incorporates several default modes
- Find following modes in [install\_path]/scripting/postprocessing
	- ‐ Approximation monitoring
	- ‐ Optimization monitoring
	- ‐ Reliability monitoring
	- ‐ Statistics monitoring
- Customize existing modes or create completely user-defined scripts using Python interface

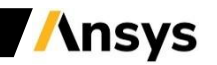

# Custom Plots

- Full flexibility in optiSLang Postprocessing
- Define your own plot

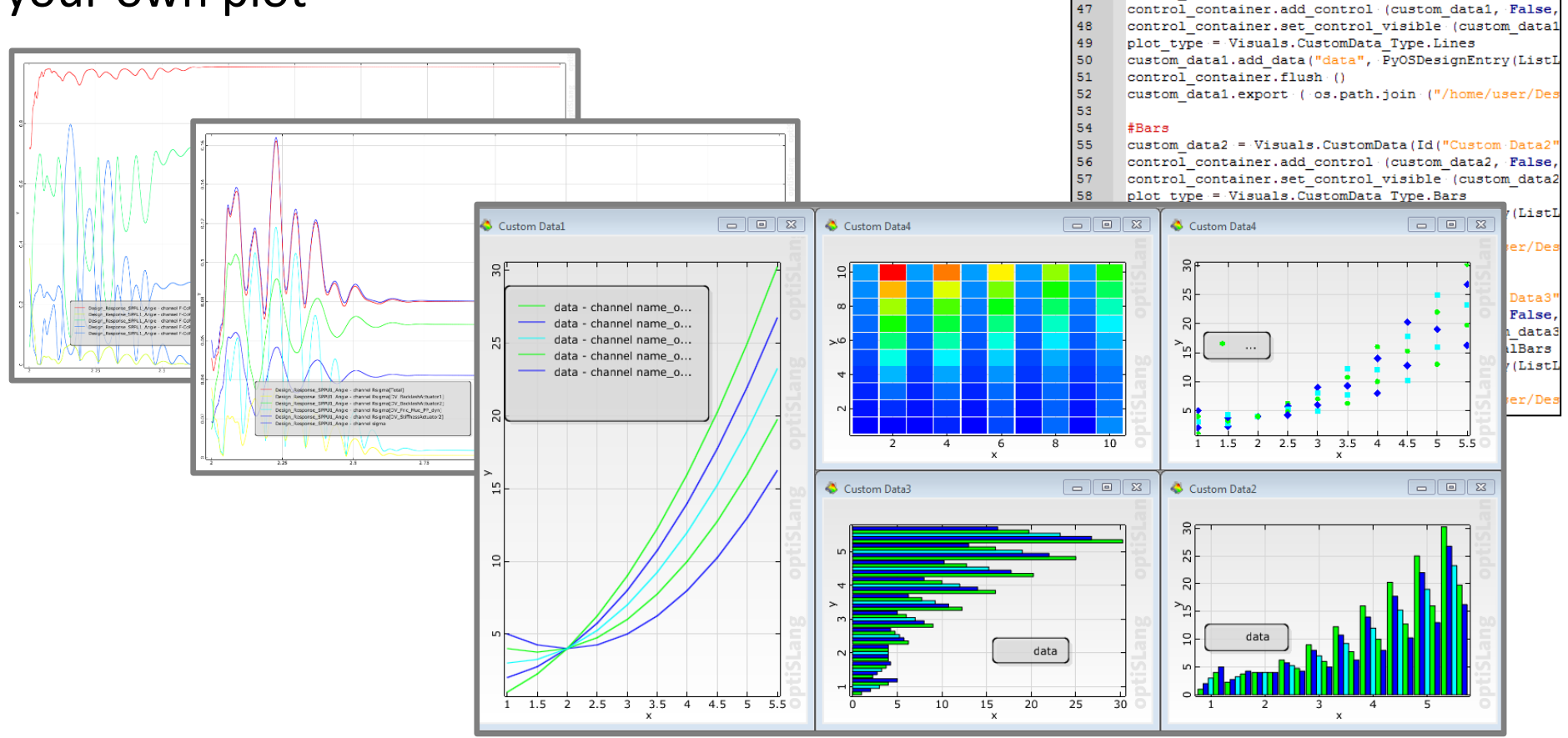

#styles

#Lines

 $style$ : StyleList()

 $-1f - x - 3 = -0$ 

elif  $x33 == 1$ 

 $ellif x3 == 2 :$ 

 $\Box$  for  $x \in \mathbb{R}$  range  $(0, \text{ columns})$ :

styles.push\_back(Style(Color(COLOR\_GREEN),

styles.push back(Style(Color(COLOR BLUE),

styles.push\_back(Style(Color(COLOR\_CYAN),

custom data1 = Visuals. CustomData (Id ("Custom Data1

34 35

36

37

39

40

 $41$ 

 $\bf 42$ 

 $43\,$  $\sqrt{44}$  $45$ 

46

白 38

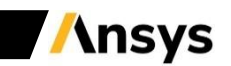

#### **Python outside the optiSLang workflow**

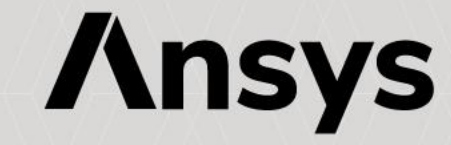

- Build or modify a project
- Access to all data which influences the workflow behavior before or after run (e.g. systems, nodes, connections, settings)

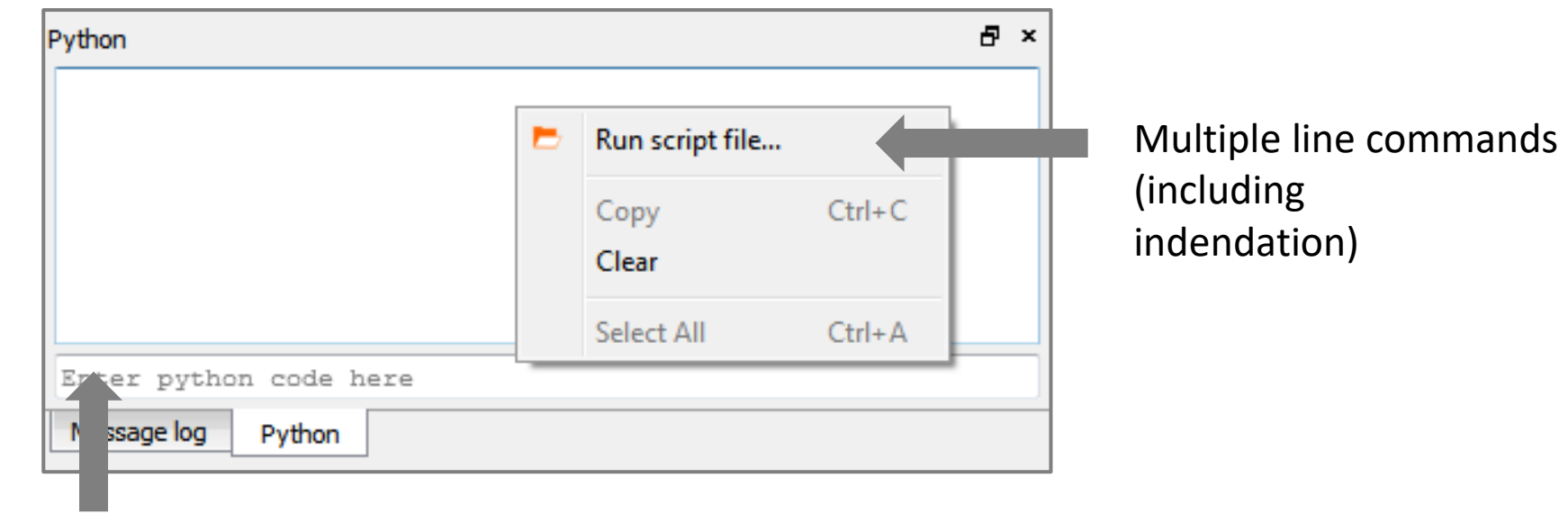

Multilple line commands (without indendation)

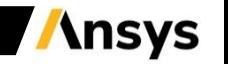

• Create new actor (see Python API)

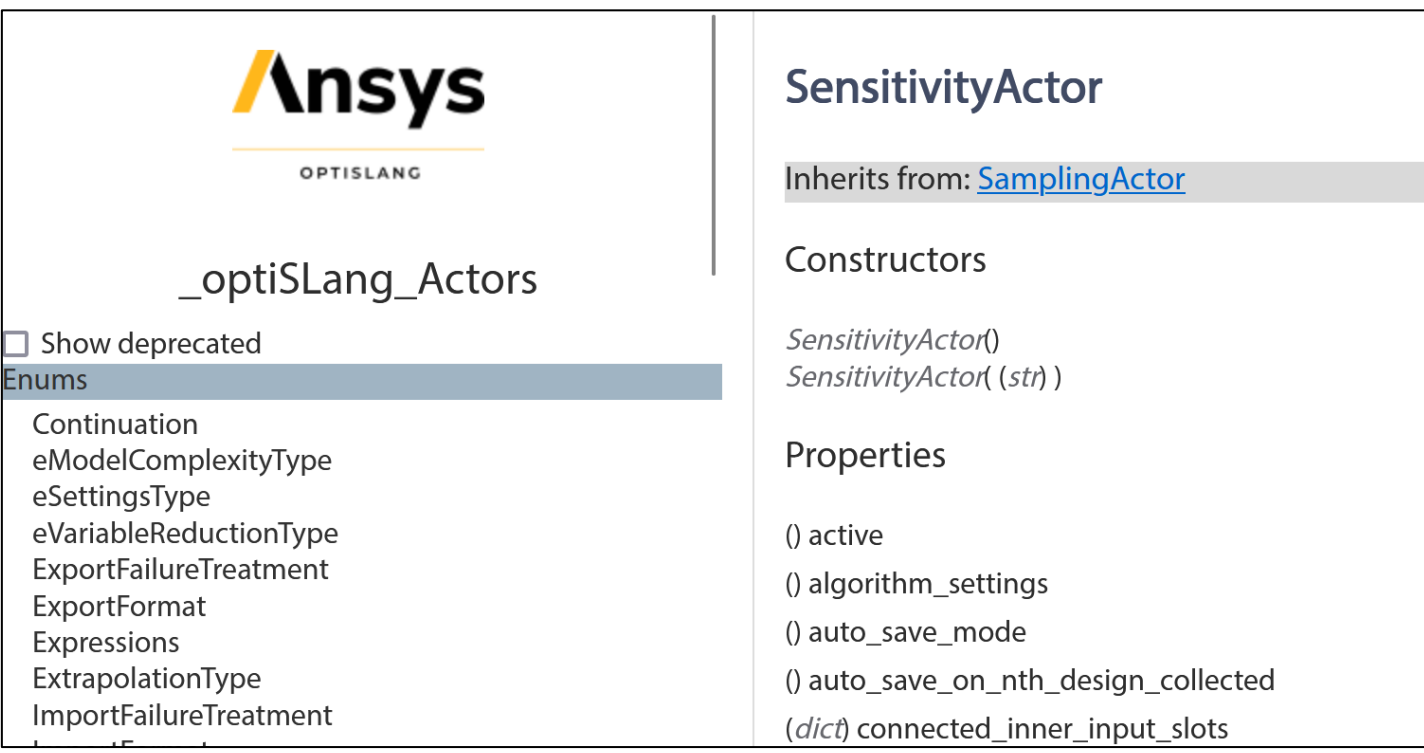

my\_sensitivity **=** actors**.**SensitivityActor**(**'Sensitivity'**)** my\_python **=** actors**.**Python2Actor**(**'Python'**)**

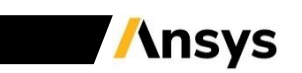

• Add sensitivity to scenery

add\_actor(my\_sensitivity)

• Add python node to sensitivity

my\_sensitivity.add\_actor(my\_python)

• connect slots

connect**(**my\_sensitivity**,** 'IODesign' **,** my\_python**,** 'IDesign'**)** connect**(**my\_python**,** 'ODesign' **,** my\_sensitivity**,** 'IIDesign'**)**

• setup sampling method to e.g. FULLFACTORIAL

# ??

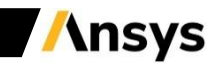

- optiSLang Examples "damped oscillator"
	- Parametric System using Python integration (oscillator system python.py)
	- ARSM with following Robustness Analysis using Python integration (oscillator robustness arsm.py)
	- Sensitivity Analysis using Python integration (oscillator\_sensitivity\_mop.py)
	- ‐ Append Optimization on MOP (oscillator\_optimization\_on\_mop.py)
	- > Requires: oscillator sensitivity mop.py
- optiSLang Examples "oscillator calibration"
	- Parametric System using Python integration (oscillatorcalibration system python.py)
	- Parametric System using Text-based integration (oscillatorcalibration system ascii.py)

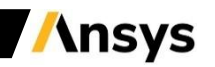

## optiSLang Project – Command Line Interface

- optiSLang can be started via command line as graphical user interface (GUI) process [installation\_path]/optislang [options]
- or as a batch job

[installation\_path]/optislang --batch (-b) [options]

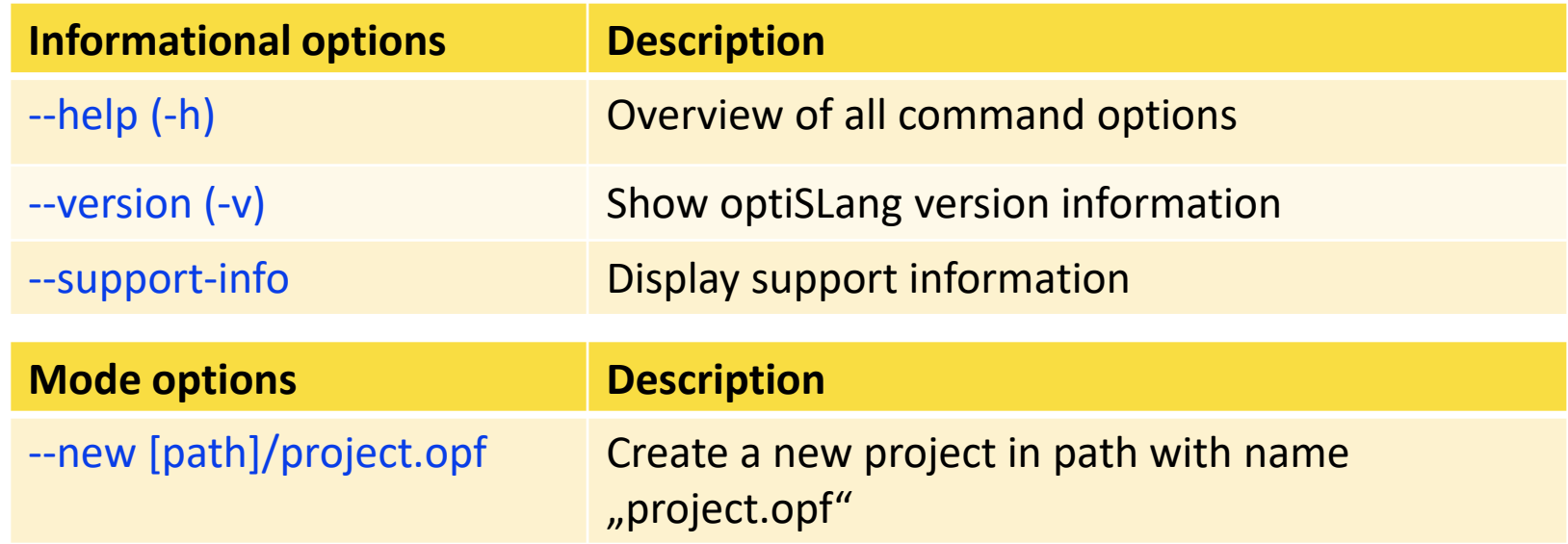

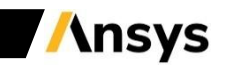

#### **Supering Additional Project – Command Line Interface**

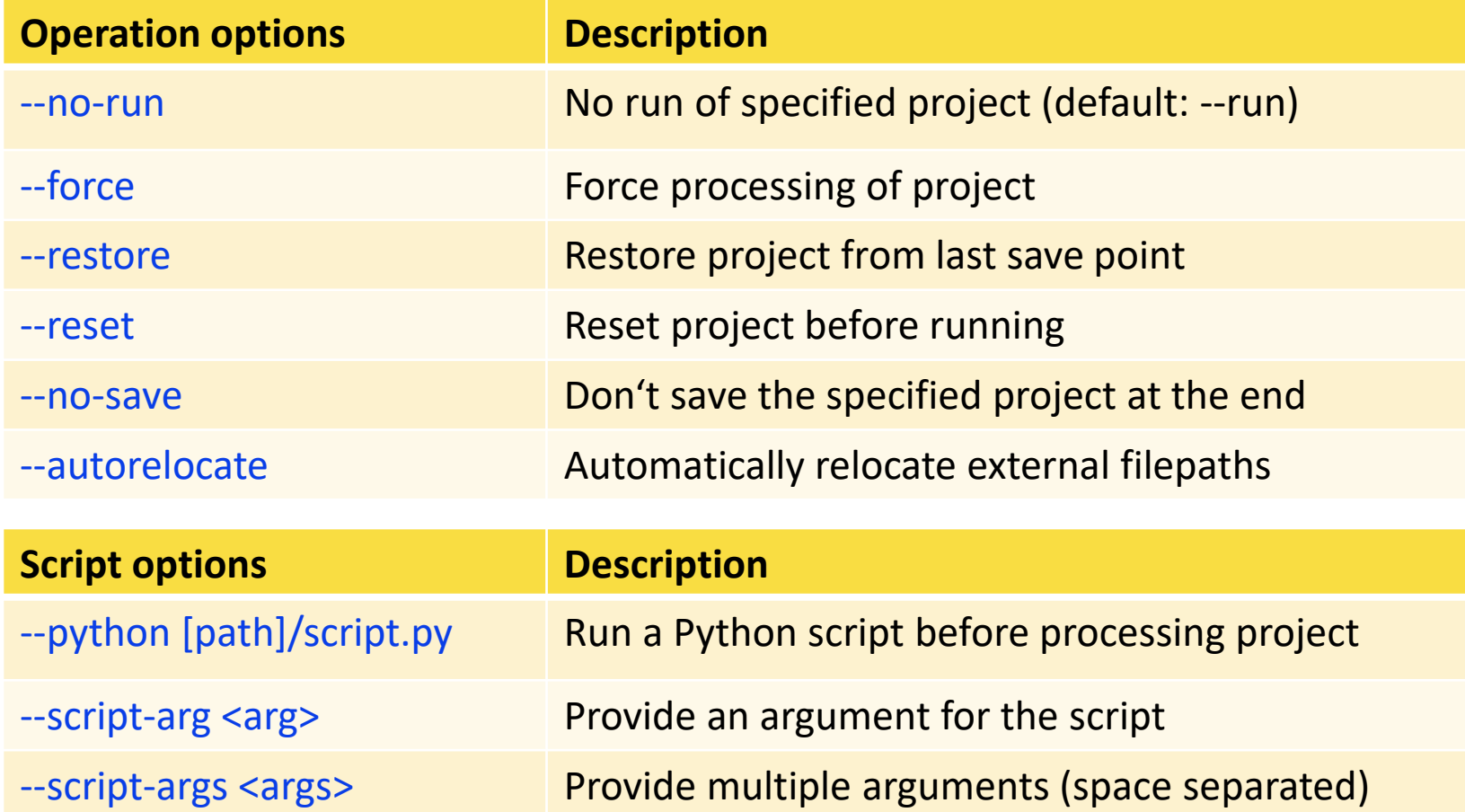

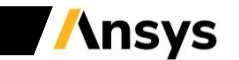

### optiSLang Project – Command Line Interface

• **Example:** Create optiSLang project using batch mode (no run!)

set optislang\_home=C:\Program Files\ANSYS Inc\v231\optiSLang

"**%optislang\_home%**\optislang" -b --new my\_project.opf --python **%examples\_home%**\oscillator\_sensitivity\_mop.py" --no-run

• **Example:** Run optiSLang project using batch mode

"**%optislang\_home%**\optislang" -b my\_project.opf

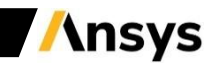

#### optiSLang Project – Command Line Interface

• Example: Update project with Optimization on MOP (oscillator optimization on mop.py)

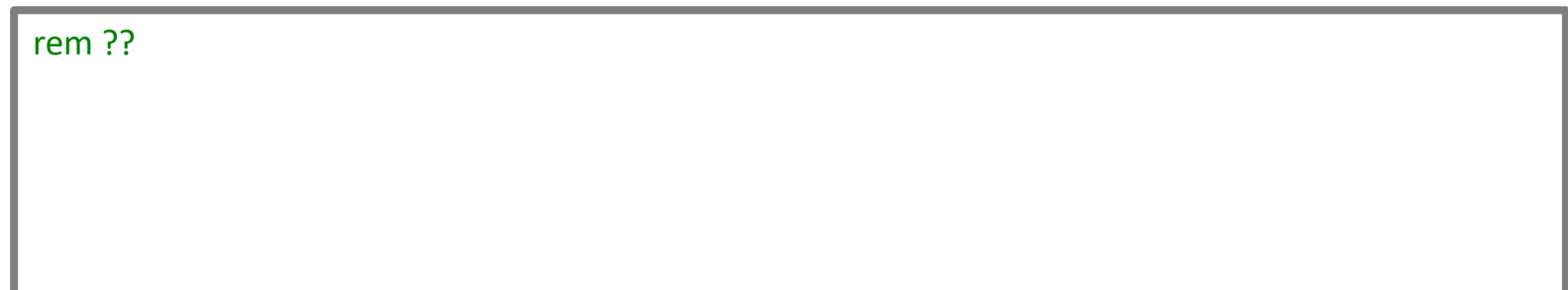

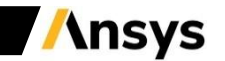

#### **Python outside optiSLang**

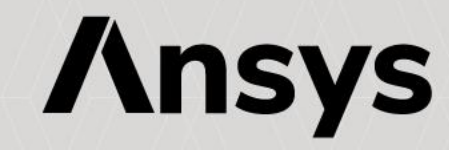

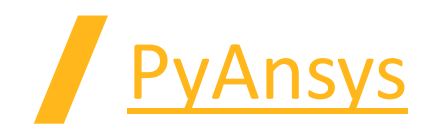

PyAnsys a collection of many Python packages for using Ansys products through Python.

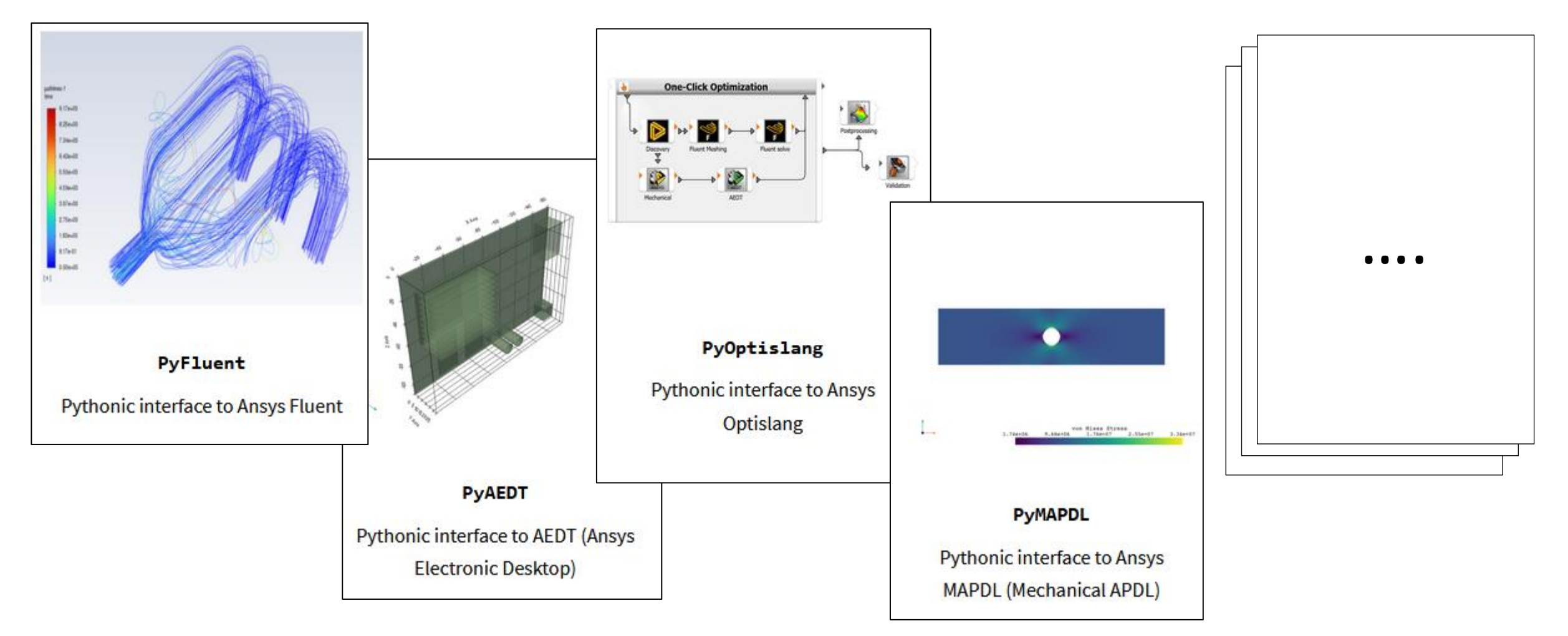

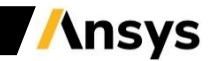

# What is PyOptiSLang?

PyOptiSLang is part of the larger PyAnsys effort to facilitate the use of Ansys technologies directly from Python. PyOptiSLang implements a client-server architecture. Communication between PyOptiSLang (client) and the running optiSLang process (server) is based on the plain TCP/IP technology. However, you need to interact only with the Python interface.

You can use PyOptiSLang to programmatically create, interact with, and control an optiSLang project. Additionally, you can use it to create custom scripts that can speed up and automate simulations.

PyOptiSLang lets you use optiSLang within a Python environment of your choice in conjunction with other PyAnsys libraries and external Python libraries.

#### **Features**

The ansys-optislang-core package provides these features:

- Ability to launch optiSLang locally or connect to the remote optiSLang server. For more information, see OptiSLang instance management.
- Basic commands such as those for opening, saving and running projects as well as queries to obtain information about projects. For more information, see Basic usage.
- Executing Python commands from the optiSLang Python API. For more information, see Executing commands from the optiSLang Python API.
- Evaluate designs on root project level. For more information, see Design evaluation.

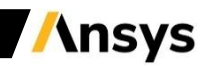

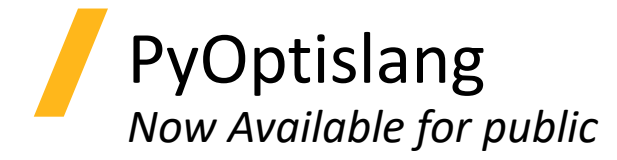

## Py/Ansys

- Start new local optiSLang instance or connect to a running (local or remote) optiSLang instance (batch- mode)
- Open / Create New / Save project
- Reset project
- Start / Stop / Abort project
- Build/set workflow
- Documentation available
- Examples available

#### **Installation**

The ansys-optislang-core package currently supports python 3.7 through 3.10 on Windows and Linux. Two installation modes are provided: user and developer.

#### **For users**

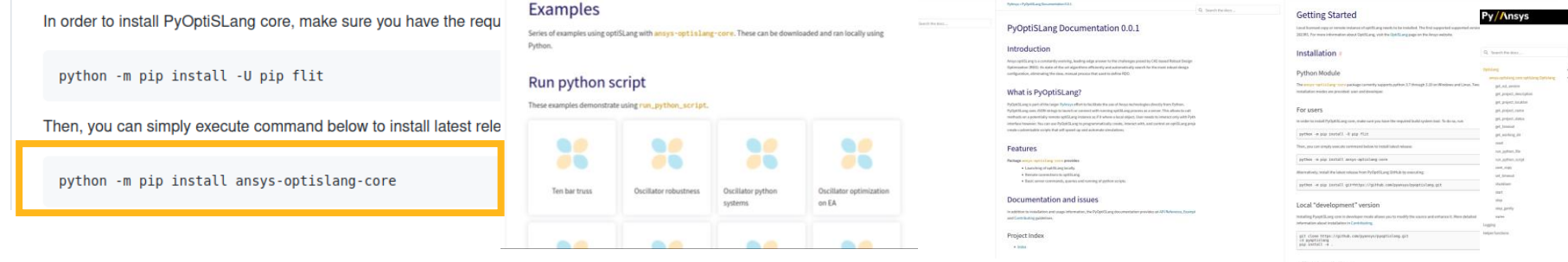

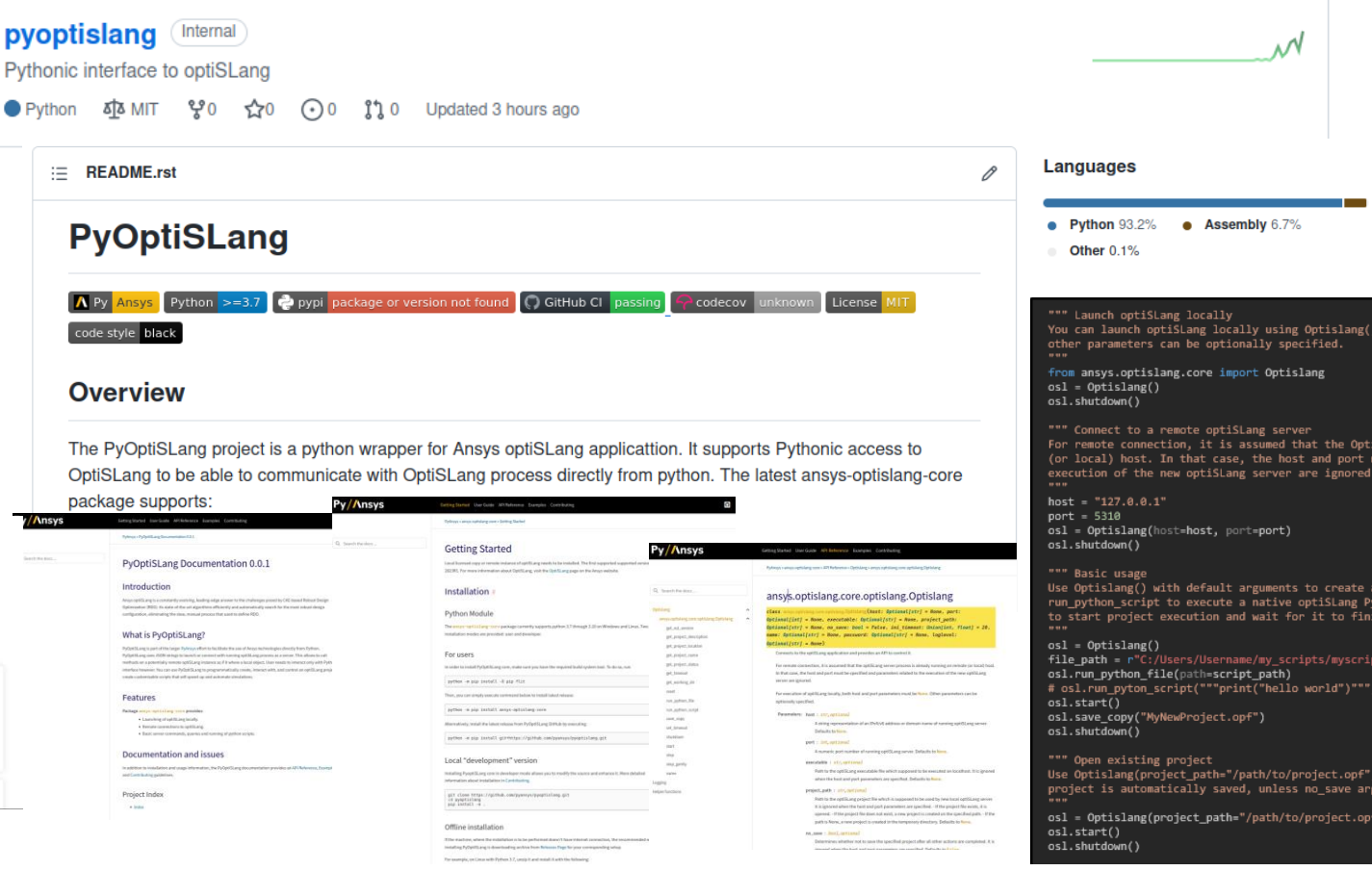

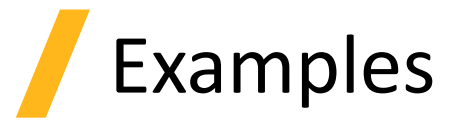

#### • **Launch optiSLang locally**

**from** ansys**.**optislang**.**core **import** Optislang

osl **=** Optislang**() print(**osl**)** osl**.**dispose**()**

#### • **Open and start existing project**

**from** ansys**.**optislang**.**core **import** Optislang

```
project_path = r'C:\MyDirectory\Sensitivity.opf'
```

```
osl = Optislang(ini_timeout=60, project_path=project_path)
osl.start()
osl.dispose()
```
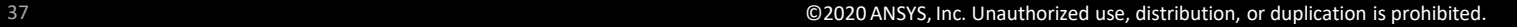

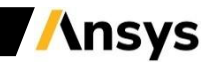

## Create new project

**from** ansys**.**optislang**.**core **import** Optislang

project\_path **=** r'C:\MyDirectory\NewProject.opf' python\_file **=** r'C:\MyDirectory\oscillator\_sensitivity\_mop.py'

```
osl = Optislang(ini_timeout=60)
osl.new()
osl.save_as(project_path)
osl.run_python_file(python_file)
```
osl**.**dispose**()**

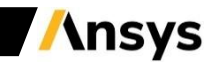

## [Check process](https://optislang.docs.pyansys.com/version/stable/user_guide/project_content.html) state during run

**import** time

**from** ansys**.**optislang**.**core **import** Optislang **from** ansys**.**optislang**.**core**.**nodes **import** System

```
def print_node_info(node):
  name = node.get_name()
  type_ = node.get_type()
  status = node.get_status()
  print(name, type_, status)
```
**def** process\_nodes**(**nodes**): for** node **in** nodes**:** print\_node\_info**(**node**) if isinstance(**node**,** System**):** process\_nodes**(**node**.**get\_nodes**())**

```
project_path = r'C:\MyDirectory\Sensitivity.opf'
```

```
osl = Optislang(ini_timeout=60, project_path=project_path)
osl.reset()
osl.start(wait_for_finished=False)
```

```
project = osl.project
root_system = project.root_system
while root_system.get_status() == 'Running':
 nodes = root_system.get_nodes()
  process_nodes(nodes)
 time.sleep(1)
```
osl**.**dispose**()**

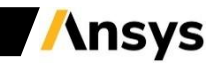

## Evaluate designs

```
from ansys.optislang.core import Optislang
```

```
project_path = r'C:\MyDirectory\parametric_project.opf'
```
osl **=** Optislang**(**ini\_timeout**=**60**,** project\_path**=**project\_path**)**

```
root_system = osl.project.root_system
reference_design = root_system.get_reference_design()
```

```
reference_design.set_parameter_by_name(name="a", value=13)
```

```
result_design = root_system.evaluate_design(design=reference_design)
for p in result_design.responses:
  print(p.name, p.value)
```
osl**.**dispose**()**

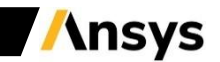

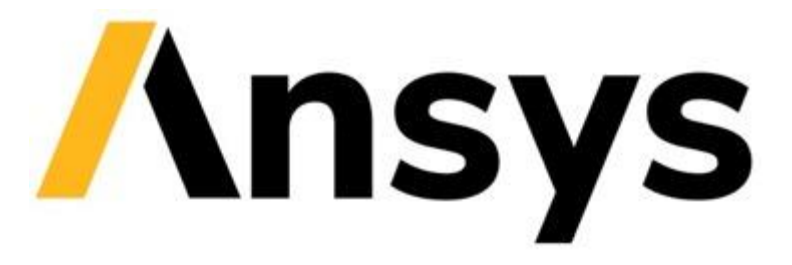

#### **End of presentation**

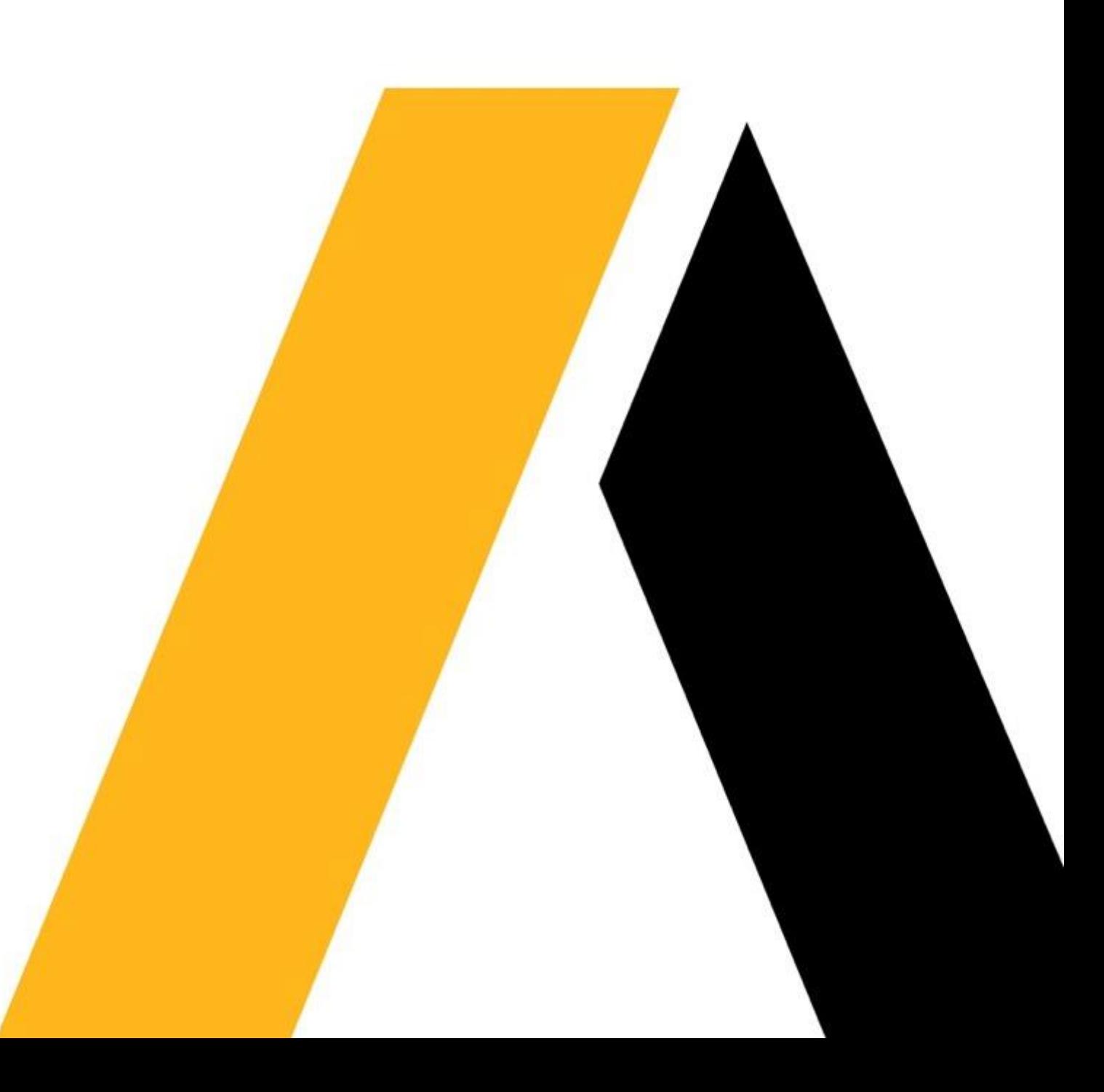